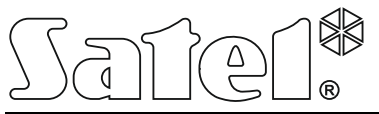

#### EXPANDÉR ADRESNÝCH VSTUPOV

int-adr\_sk 05/14

Expandér INT-ADR umožňuje rozšírenie systému o maximálne 48 adresných vstupov. Obsluhuje detektory, v ktorých je nainštalovaný adresný modul CA-64 ADR-MOD. Expandér spolupracuje so zabezpečovacími ústredňami INTEGRA, INTEGRA Plus a CA-64.

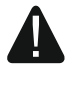

**Ak je expandér pripojený na zabezpečovaciu ústredňu CA-64, nie je možné na ústredňu pripojiť iné moduly rozširujúce systém o dodatočné vstupy.**

## **1. Vlastnosti**

- Do 48 adresných vstupov.
- Obsluha detektorov typu NO a NC s nainštalovaným modulom CA-64 ADR-MOD.
- Dodatočný sabotážny vstup typu NC.
- Možnosť integrácie so zdrojom (činnosť v režime expandéra so zdrojom).
- Možnosť pripojenia na zbernicu RS-485 (aktualizácia firmvéru prostredníctvom zbernice).

# **2. Doska elektroniky**

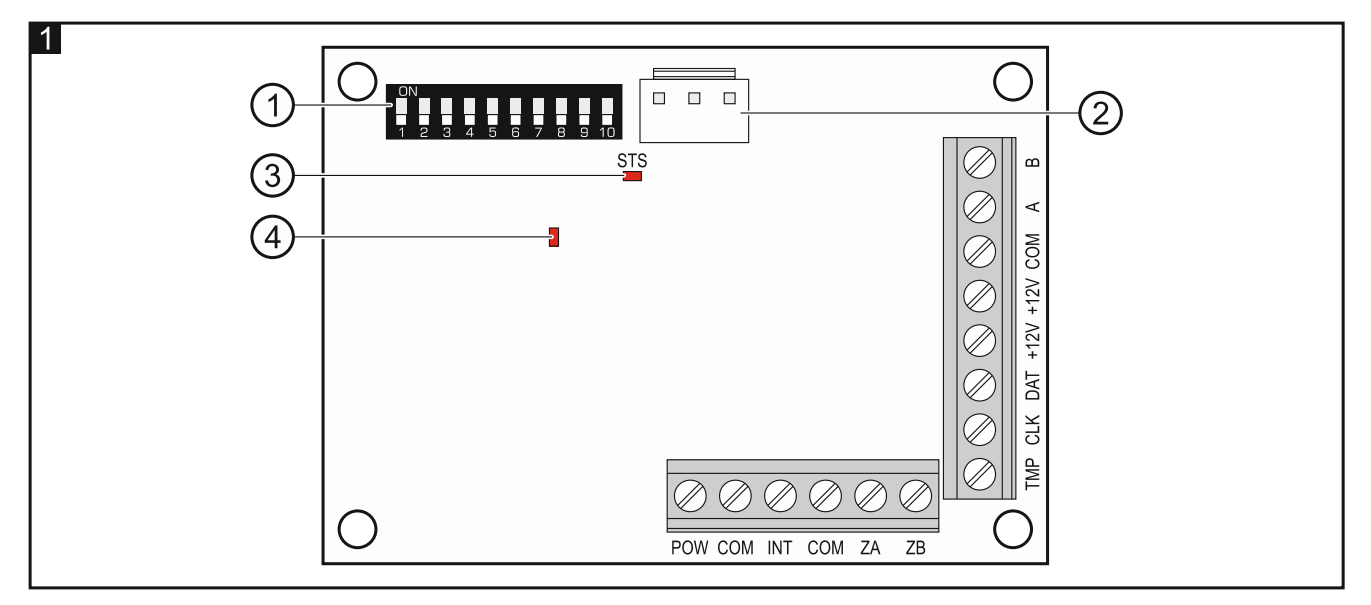

Vysvetlivky k obrázku 1:

- (1) prepínače typu DIP-switch (pozri: Prepínače typu DIP-switch).
- (2) konektor na pripojenie zdroja (napr. APS-412). Ak je na konektor pripojený zdroj, bude expandér identifikovaný ako expandér so zdrojom.
- $(3)$  LED-ka STS informuje o stave zdroja pripojeného na konektor:

svieti – zdroj pracuje správne,

bliká – zdroj hlási poruchu.

LED-ka informuje o stave komunikácie so zabezpečovacou ústredňou:

svieti – bez komunikácie so zabezpečovacou ústredňou,

bliká – správna komunikácia so zabezpečovacou ústredňou.

**Popis svoriek:**

- **POW** výstup +12 V DC určený na napájanie adresných modulov CA-64 ADR-MOD a detektorov.
- **COM** zem.
- **INT** vstup údajov z adresných modulov CA-64 ADR-MOD.
- **ZA, ZB** svorky určené na budúce využitie.
- **TMP** sabotážny vstup (NC) ak sa nepoužíva, musí byť spojený so zemou napájania.
- **CLK** clock (komunikačná zbernica).
- **DAT** data (komunikačná zbernica).
- **+12V** vstup / výstup napájania +12 V DC.

**Je zakázané pripájať napájanie na svorky, ak je na konektor na doske elektroniky pripojený zdroj.**

**A, B** - zbernica RS-485.

## **3. Prepínače typu DIP-switch**

**Prepínače 1-5** slúžia na nastavenie adresy. Každý prepínač má zodpovedajúcu hodnotu. Na pozícii OFF je to hodnota 0. Hodnoty pridelené jednotlivým prepínačom na pozícii ON zobrazuje tabuľka 1. Suma hodnôt pridelených prepínačom 1-5 je adresa nastavená na module. Adresa musí byť iná, ako na ostatných moduloch pripojených na komunikačnú zbernicu zabezpečovacej ústredne.

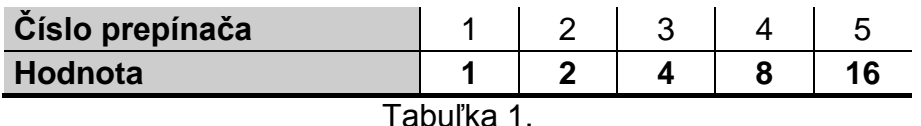

**Prepínač 10** umožňuje určiť, ako bude expandér identifikovaný ústredňou (pozri: tabuľka 2) a koľko adries v systéme zaberie. Ak je prepínač nastavený na pozícii ON, expandér zaberie 6 adries (adresa nastavená na expandéri a 5 nasledujúcich). Súčasne bude pre expandér rezervovaných 48 vstupov v systéme. Ak je prepínač nastavený na pozícii OFF, expandér môže obsadiť od 1 do 6 adries a súčasne rezervovať od 8 do 48 vstupov (1 adresa = 8 vstupov). Počet obsadených adries a rezervovaných vstupov závisí od počtu pripojených adresných modulov a na nich nastavených adries (pozri: tabuľka 3). Treba zachovať kontinuitu adresovania modulov a vyhnúť sa medzerám, nakoľko stačí jeden modul z adresou zo skupiny 8 adries, aby bola rezervovaná 1 adresa a 8 vstupov.

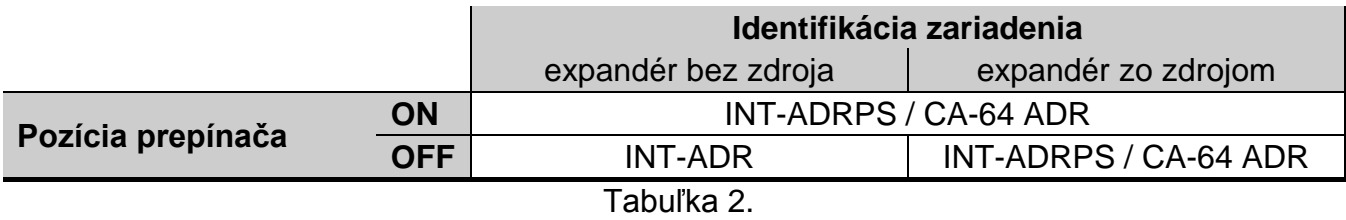

#### *Upozornenia:*

- *Expandér je identifikovaný ako INT-ADR / INT-ADRPS ústredňou INTEGRA / INTEGRA Plus s firmvérom 1.12 alebo novším.*
- *Prepínač 10 treba nastaviť na pozíciu ON, ak je expandér pripojený na ústredňu:*
	- − *CA-64;*

 $\mathbf{r}$ 

− *INTEGRA / INTEGRA Plus s programovou verziou skoršou ako 1.12, ak nie je na konektor na doske elektroniky pripojený zdroj.*

*Ak bude prepínač nastavený na pozíciu OFF, ústredňa nebude expandér identifikovať.*

- *Ak nie je na konektor na doske elektroniky pripojený zdroj, a expandér bol identifikovaný ako INT-ADRPS / CA-64 ADR, nebudú hlásené poruchy týkajúce sa zdroja.*
- *Pre expandér treba ponechať zodpovedajúci počet voľných adries. Ak sa počas identifikácie ukáže, že adresy potrebné pre expandér sú už obsadené, skončí sa identifikácia neúspechom (ústredňa bude informovať, že dve zariadenia majú také isté adresy).*

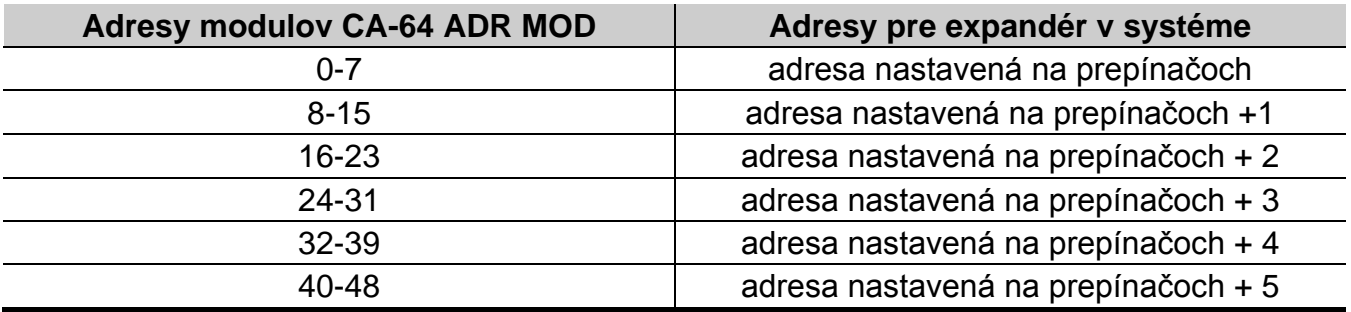

Tabuľka 3.

Na obrázku 2 sú zobrazené príklady nastavenia prepínačov typu DIP-switch.

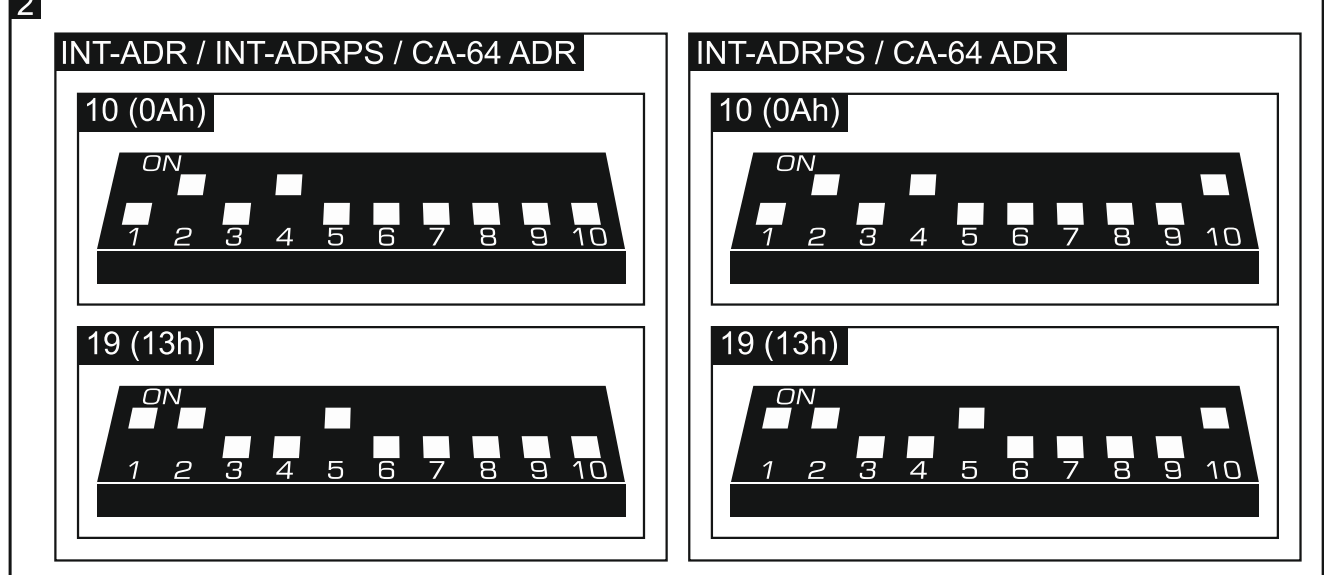

## **4. Montáž a spustenie**

### **Všetky elektrické prepojenia treba vykonávať pri vypnutom napájaní.**

Expandér je určený na inštaláciu v uzatvorených miestnostiach s normálnou vlhkosťou ovzdušia.

- 1. Pripevniť dosku elektroniky expandéra do skrinky.
- 2. Pomocou mikroprepínačov typu DIP-switch nastaviť adresu expandéra a určiť, ako má byť identifikovaný.
- 3. Svorky CLK, DAT a COM prepojiť so zodpovedajúcimi svorkami komunikačnej zbernice zabezpečovacej ústredne (pozri: inštalačná príručka zabezpečovacej ústredne). Na vykonanie prepojenia sa odporúča použiť netienený kábel. Pri použití kábla typu "krútené páry", treba pamätať, že jedným párom krútených vodičov sa nesmú ťahať signály CLK (clock) a DAT (data). Vodiče musia byť vedené v jednom kábli.
- 4. Ak má expandér kontrolovať sabotážny kontakt skrinky, pripojiť vodiče sabotážneho kontaktu na svorky TMP a COM. Ak expandér nemá kontrolovať sabotážny kontakt skrinky, treba svorku TMP prepojiť so svorkou COM expandéra.
- 5. Na expandér pripojiť adresné detektory (pozri: PRIPOJENIE ADRESNÝCH DETEKTOROV).
- 6. V závislosti od vybraného spôsobu napájania expandéra, pripojiť zdroj na konektor na doske elektroniky expandéra alebo pripojiť vodiče napájania na svorky +12V a COM (expandér môže byť napájaný priamo zo zabezpečovacej ústredne, z expandéra so zdrojom alebo zo zdroja).

#### **Expandér nemôže byť súčasne napájaný z oboch zdrojov.**

- 7. Zapnúť napájanie zabezpečovacieho systému.
- 8. V zabezpečovacej ústredni spustiť funkciu identifikácie. Po identifikácii expandéra dostanú adresné vstupy zodpovedajúce čísla v zabezpečovacom systéme (pozri: ČÍSLOVANIE ADRESNÝCH VSTUPOV). Ústredňa kontroluje prítomnosť identifikovaných modulov. Odpojenie zariadenia z komunikačnej zbernice, zmena polohy prepínačov DIP-switch alebo výmena za taký istý modul s rovnako nastavenými prepínačmi DIP-switch spustí alarm sabotáže.
- *Pozor: Stav adresných vstupov je expandérom kontrolovaný každých 200 ms. Počas programovania citlivosti vstupu sa nesmú zadávať hodnoty menšie ako 200 ms.*

## **5. Pripojenie adresných detektorov**

Adresný detektor je detektor s nainštalovaným modulom CA-64 ADR-MOD. Rozmery modulu umožňujú jeho montáť do krytu detektora.

Maximálna vzdialenosť adresného detektora od expandéra môže byť 1000 m. Tabuľka 4 zobrazuje požiadavky týkajúce sa vodičov zeme v prípade použitia vodičov s prierezom 0,5 mm.

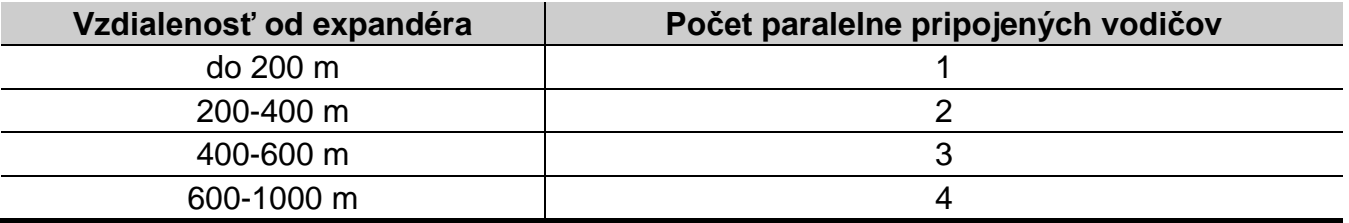

Adresné moduly a detektory musia byť napájané z výstupu POW expandéra. V prípade, keď suma prúdov odoberaných adresnými modulmi a detektormi prekračuje výkon zdroja pripojeného na expandér, môžu byť detektory napájané z iného zdroja (ale nie adresné moduly).

Zem napájania adresných modulov a zem napájania detektorov treba ťahať osobitnými vodičmi.

Na jednu svorku alarmového výstupu detektora treba pripojiť tú istú zem, ako na adresný modul. Druhú svorku alarmového výstupu detektora treba pripojiť na modrý vodič adresného modulu.

Sabotážny kontakt detektora môže byť pripojený na osobitný sabotážny obvod (adresný vstup treba naprogramovať ako NO alebo NC) alebo môže byť pripojený sériovo v obvode napájania adresného modulu (adresný vstup treba naprogramovať ako 2EOL/NO alebo 2EOL/NC).

Obrázok 3 zobrazuje spôsob pripojenia adresných modulov a detektorov na expandér, keď má byť stav sabotážnych kontraktov detektorov kontrolovaný expandérom. Vodiče adresného modulu sú na obrázku zobrazené nasledujúcim spôsobom:

W – biely vodič (zem),

- B čierny vodič (výstup dát),
- A modrý vodič (vstup kontrolujúci stav detektora),

R – červený vodič (vstup napájania).

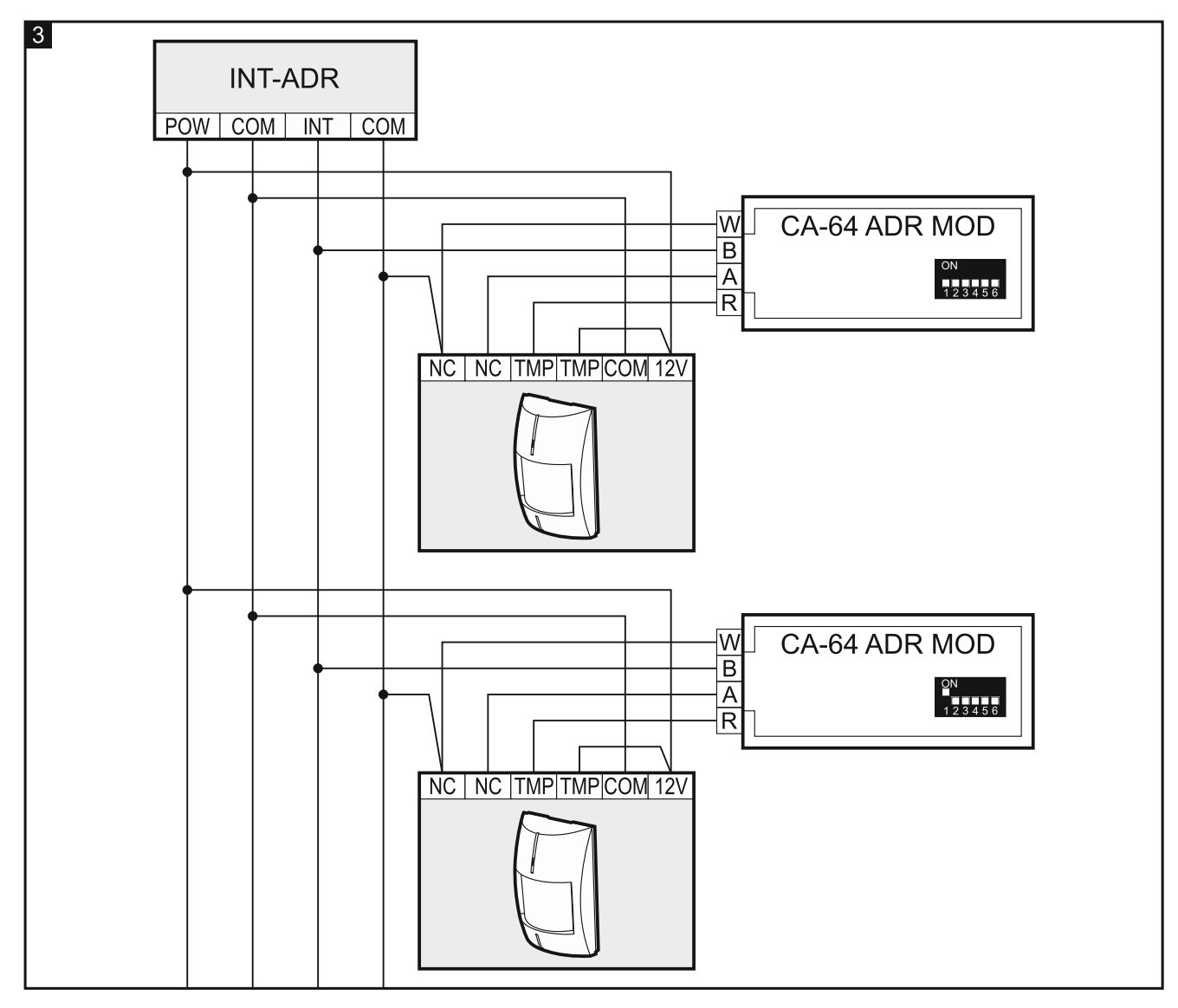

# **6. Číslovanie adresných vstupov**

Číslo adresného vstupu závisí od adresy nastavenej na module CA-64 ADR-MOD. Na nastavenie adresy slúži 6 prepínačov typu DIP-switch. Každý prepínač má pridelenú číselnú hodnotu. Na pozícii OFF je to 0. Číselné hodnoty pridelené jednotlivým prepínačom na pozícii ON zobrazuje tabuľka 5. Suma hodnôt pridelených prepínačom 1-6 je adresa nastavená na module. Treba nastaviť adresy z rozsahu 0-47. Moduly s vyššími adresami nie sú obsluhované. Na každom module musí byť nastavená iná adresa. Ak je na dvoch moduloch nastavená tá istá adresa, budú dva adresné detektory pridelené k tomu istému vstupu.

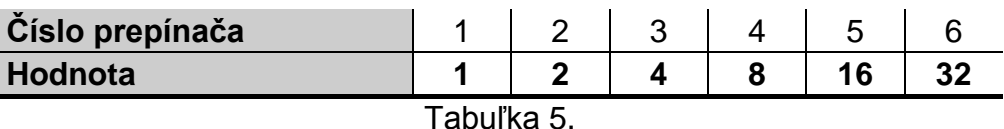

#### *Upozornenia:*

- *Ústredňa INTEGRA 24 môže byť rozšírená o maximálne 16 adresných vstupov (treba nastaviť adresy z rozsahu 0-15).*
- *Ústredňa INTEGRA 32 môže byť rozšírená o maximálne 24 adresných vstupov (treba nastaviť adresy z rozsahu 0-23).*

Obrázok 4 zobrazuje príklady nastavenia adries na moduloch CA-64 ADR-MOD.

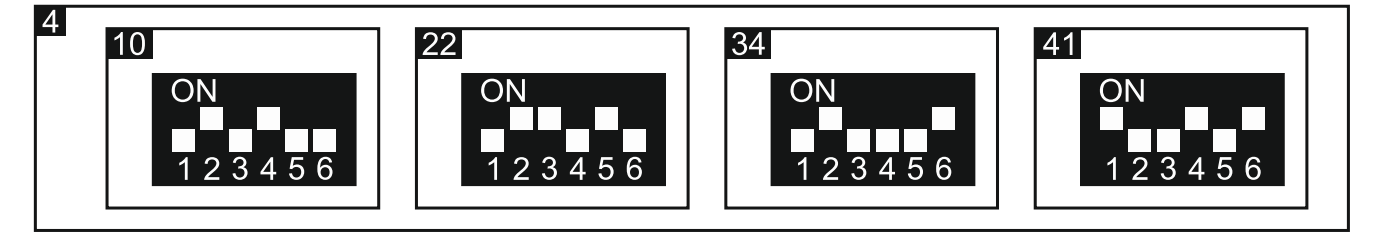

#### **Spolupráca so zabezpečovacou ústredňou CA-64**

Číslo, ktoré dostane adresný vstup v systéme, sa určuje pripočítaním číslice 17 k adrese nastavenej na module CA-64 ADR-MOD.

#### **Spolupráca s ústredňou INTEGRA / INTEGRA Plus**

Ústredne zo série INTEGRA majú rozličný počet vstupov na hlavnej doske. Na ústredňu INTEGRA / INTEGRA Plus môžu byť okrem expandéra INT-ADR pripojené aj iné moduly rozširujúce počet vstupov. Vstupy na expandéroch s nižšími adresami ako dostanú v systéme nižšie čísla ako vstupy na expandéroch s vyššími adresami. Spomenuté činitele majú vplyv na číslovanie adresných vstupov. Napríklad, ak sú na ústredňu INTEGRA128 (16 vstupov) pripojené dva expandéry vstupov INT-E (2 x 8 vstupov) s nižšími adresami, ako je adresa nastavená na expandéri INT-ADR, dostanú adresné vstupy čísla od 33 vyššie.

# **7. Aktualizácia firmvéru expandéra**

Pripojiť expandér pomocou zbernice RS-485 na prevodník ACCO-USB, a prevodník na počítač (pozri: manuál na prevodník ACCO-USB). Na stránke www.satel.pl sa nachádza program na aktualizáciu firmvéru a podrobný popis procedúry aktualizácie.

# **8. Technické informácie**

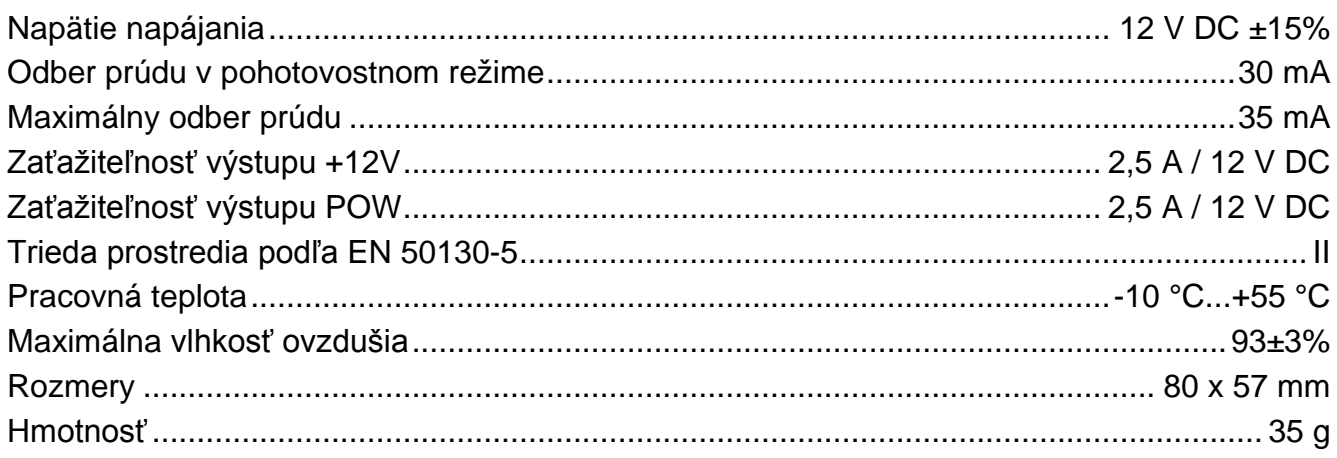

#### **Vyhlásenie o zhode je dostupné na adrese www.satel.eu/ce**

SATEL sp. z o.o. • ul. Schuberta 79 • 80-172 Gdansk • POĽSKO info@satel.pl www.satel.eu

Preklad vyhotovila spoločnosť HDSecurity, s.r.o., Hviezdna 38, 821 06 Bratislava, www.hdsecurity.sk